# **新型コロナワクチン接種予約サイト**

# **乳幼児接種**

# **ご利用方法のご案内**

2023年8月21日時点

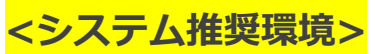

- **■パソコンの場合 Edge 最新バージョン Google Chrome 最新バージョン Safari 最新バージョン**
- **■スマホの場合 Google Chrome 最新バージョン Safari 最新バージョン**
- **※ 最新バージョンではない場合でも予約操作は可能ですが、ご使用端末のバージョンが 最新であることをご確認の上、ご利用ください。**
- **※ LINEブラウザもご利用いただけます。**
- **※ らくらくフォン(シニア向けスマートフォンの一部)でも予約完了までの操作は 可能ですが、推奨環境でご利用ください。**

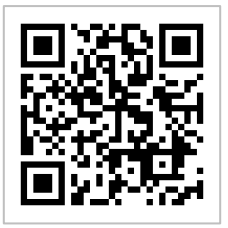

**左のQRコードか下記URLよりワクチン接種予約サイトへアクセスしてください。**

https://vaccines.sciseed.jp/setagaya-vaccine/login

# 目次

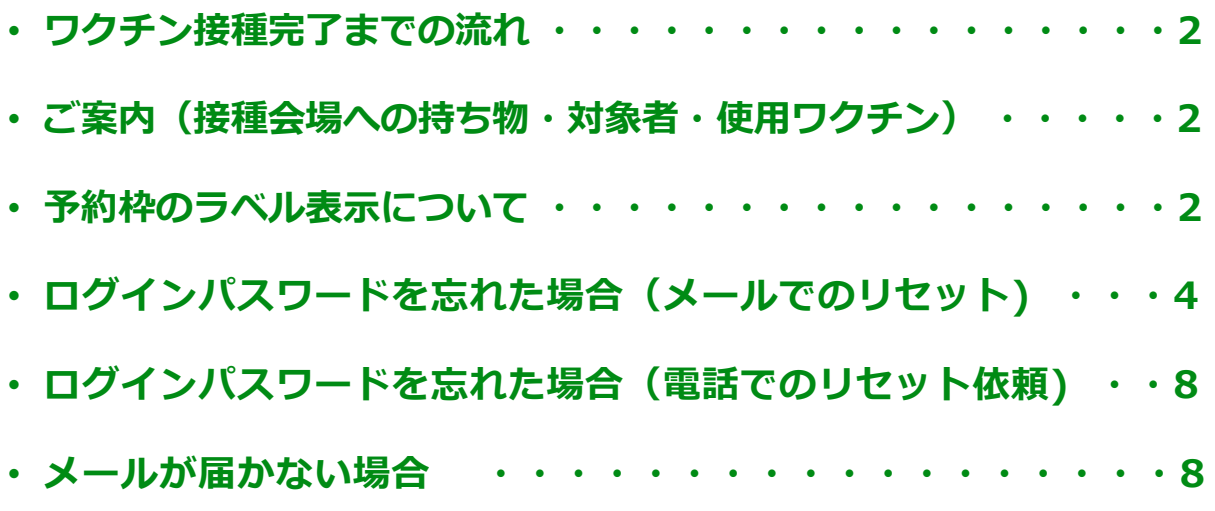

**※予約画面の操作方法については、「初回(1.2)接種<12歳以上>」、 「小児接種」を合わせてご確認ください。**

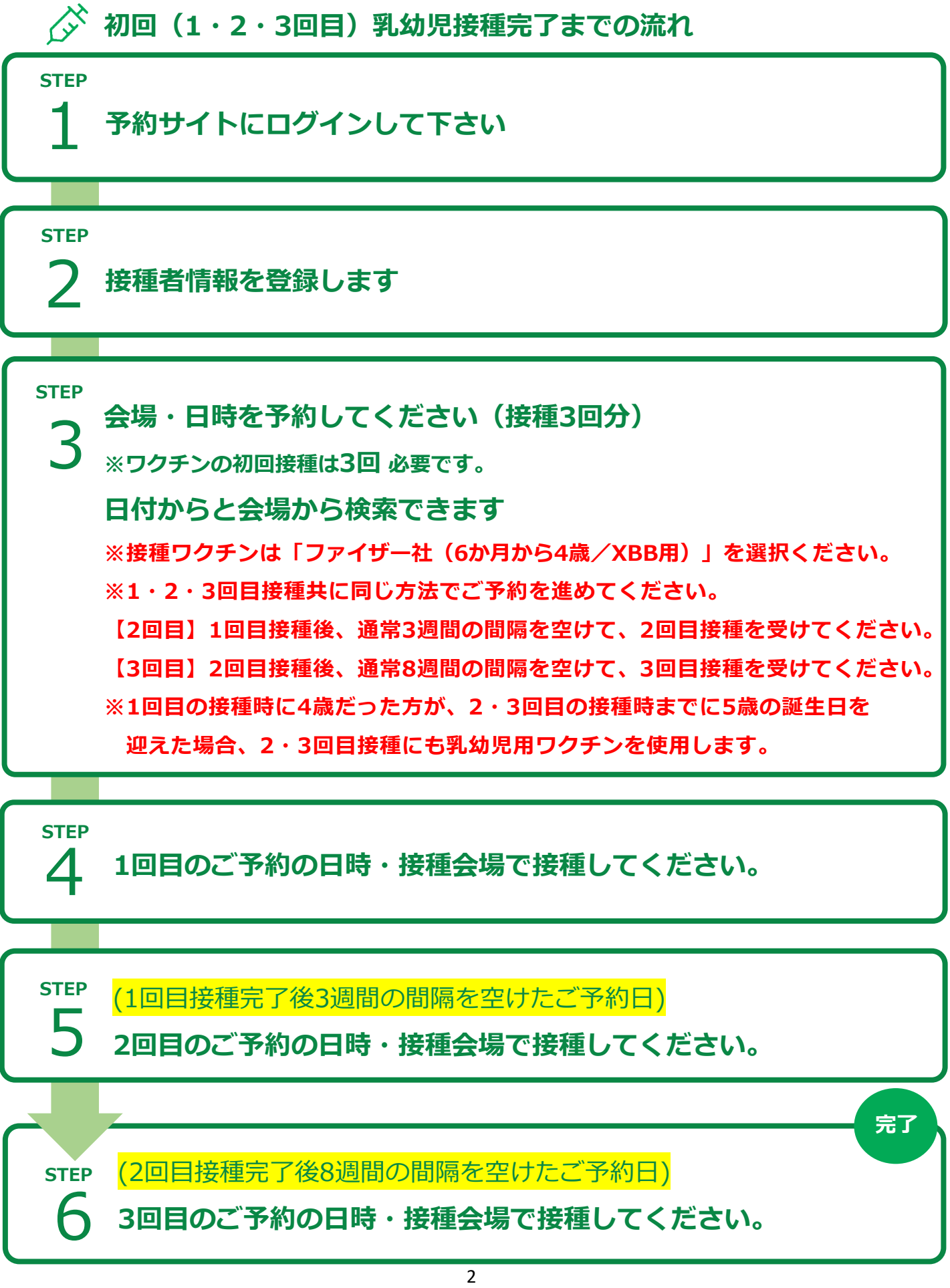

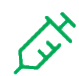

# **・接種券・予診票・本人確認書類・母子手帳 を会場へご持参ください。 ご案内**

### **【対象者】生後6か月以上4歳以下の乳幼児**

**※接種には保護者の方の同意および同伴が必要です。**

- **※予約システム上6か月未満の方も予約出来てしまう為、接種日が必ず**
	- **生後6か月を過ぎてのご予約をお願いいたします。**
- **【使用するワクチン】オミクロン株対応ワクチン/XBB.1.5対応1価ワクチン (6か月~4歳用)**

**※初回接種として、合計3回接種を行います。5歳以上の接種と異なり、3回目は追加 接種ではありません。3回目までの接種を受けることで初回接種は完了となります。**

## **乳幼児接種予約枠ラベル表示**

- 1-2回目接種 **1,2回目接種の専用枠 ※3回目接種の方は選択不可**
- **4歳以下を対象とした表示** 4歳以下限定
- **単発の予約枠** 1回分予約
- 3回目接種 **3回目接種の専用枠 ※1,2回目接種の方は選択不可**
- 前回接種から56日後 **3回目接種枠の接種間隔を表示(56日の例です)**

# **ログインパスワードを忘れた場合 (メールでのリセット)**

1 **ご自身でパスワードをリセットできます。ログイン画面を開いてください。**

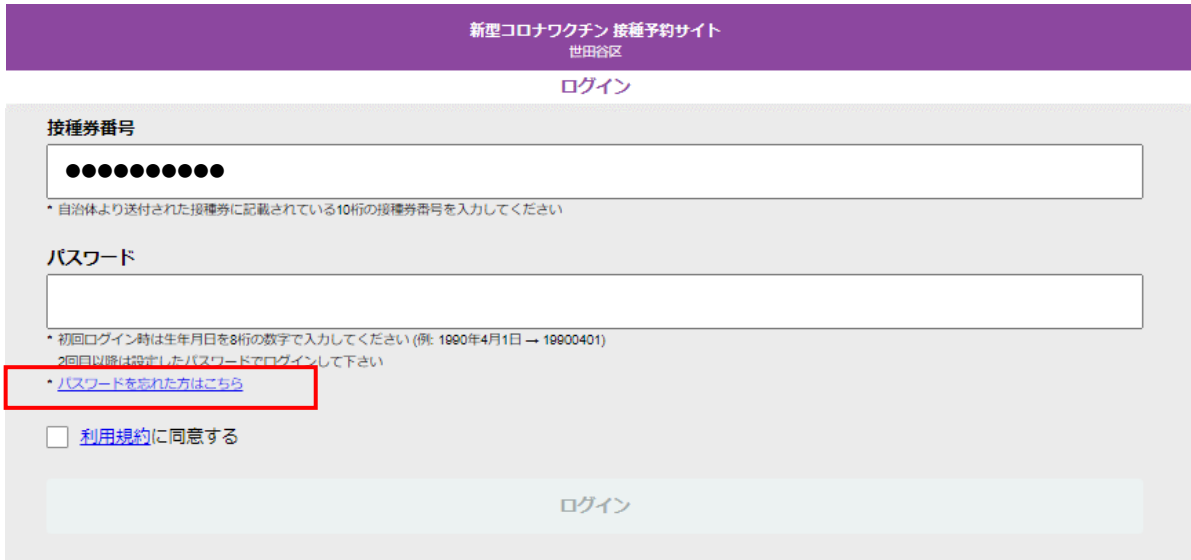

**1) 接種券番号を入力してから、パスワードを忘れた方はこちら をクリックしてください。**

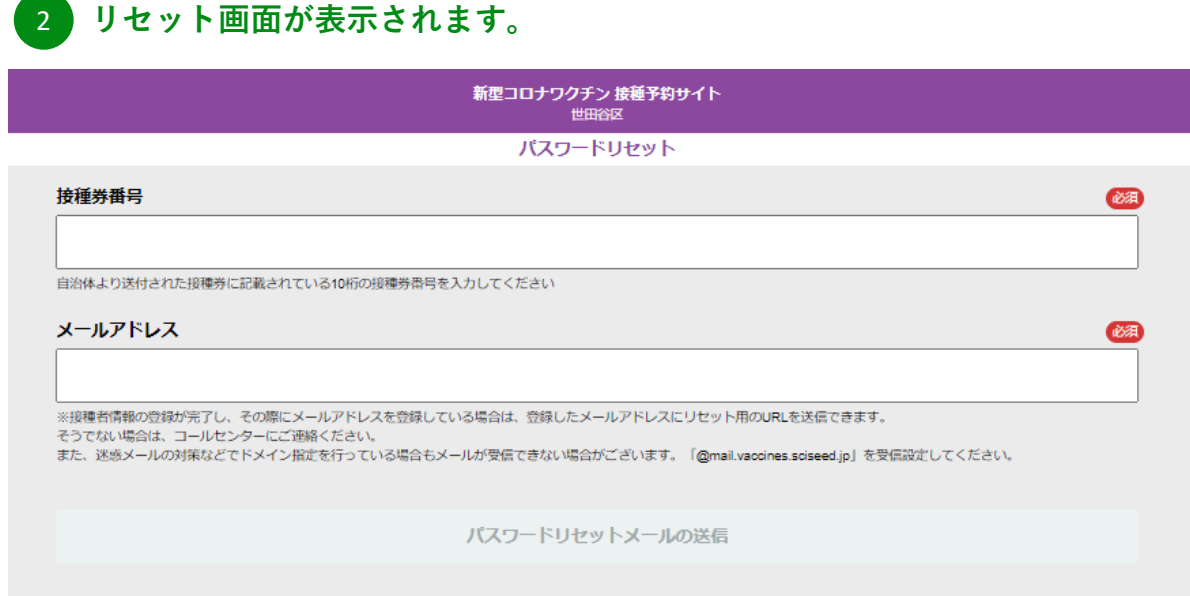

必須

必須

### 3 **接種券番号とメールアドレスを入力してください。**

新型コロナワクチン 接種予約サイト 世田谷区

パスワードリヤット

#### 接種券番号

#### **●●●●●●●●●●**

自治体より送付された投種券に記載されている10桁の接種券番号を入力してください

#### メールアドレス

#### **●●●●●@●●●●●**

※接種者情報の登録が完了し、その際にメールアドレスを登録している場合は、登録したメールアドレスにリセット用のURLを送信できます。

また、迷惑メールの対策などでドメイン指定を行っている場合もメールが受信できない場合がございます。「@mail.vaccines.sciseed.jp」を受信設定してください。

パスワードリセットメールの送信

**1) 入力後、パスワードリセットメールの送信 ボタンを押せる状態になりますので、 クリックしてください。**

**※初回ログイン時にご登録頂いておりますメールアドレスにリセット用のURLを送信します。 異なるアドレスには送信できませんので、必ずご登録のアドレスをご入力ください。**

**(ご登録と異なるアドレスや接種券番号の誤りなどは以下のエラー画面になります)**

※接種者情報の登録が完了し、その際にメールアドレスを登録している場合は、登録したメールアドレスにリセット用のURLを送信できます。 そうでない場合は、コールセンターにご連絡ください また、迷惑メールの対策などでドメイン指定を行っている場合もメールが受信できない場合がございます。「@mail.vaccines.sciseed.jp」を受信設定してください。

入力された接種券番号とメールアドレスの組み合わせが間違っています。 接種券番号が正しく入力されているか、メールアドレスが接種者情報として登録されたものかご確認ください。

閉じる

### <sup>4</sup> **ご登録のメールアドレスにパスワードリセットのURLを送付しました。 画面が表示されます。**

※投種者情報の登録が完了し、その際にメールアドレスを登録している場合は、登録したメールアドレスにリセット用のURLを送信できます。 そうでない場合は、コールセンターにご連絡ください また、迷惑メールの対策などでドメイン指定を行っている場合もメールが受信できない場合がございます。「@mail.vaccines.sciseed.jp」を受信設定してください。

ご登録のメールアドレスにパスワードリセット用のURLを送付しました。 メール内に記載のパスワードリセット用URLより、パスワードリセットを行ってください。

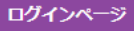

**1) ご登録のメールアドレス宛にパスワードリセットのURLが送付されています。**

**メール内に記載のパスワードリセット用URLより、パスワードリセットを行います。 届いたメールをすぐに確認してください。**

**(メールが届かない場合は、画像の条件またはP.8をご確認ください)**

...

→転送

2021/08/10 (火) 12:46

← 返信

(5) 全員に返信

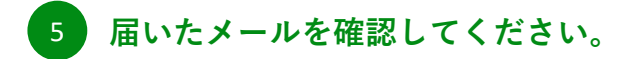

#### パスワードリセット用のURLのお知らせ

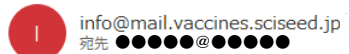

← 7のメッセージの実際の送信者は、通常の送信者とは異なります。詳細についてはアアをクリルクリッアください。

自治体名:東京都世田谷区 接種券番号:●●●●●●●●●● 操作区分·パスワードリセット

下記 URL より予約サイトのパスワードリセットを行ってください。

パスワードリセット用 URL

https://ipn01.safelinks.protection.outlook.com/?url=https%3A%2F%2Fvaccines-staging.sciseed.ip%2Fsetagaya-yaccine%2Fpassword% 2Freset%2Far60s9-7027e6b424077f083a47f4fabf2e1052%2B7c7c635940562e7a4f4f43014d00624457&data=04%7C01% 7Csetagaya\_t3%40jtb.com%7C1af0cbb8bebe4649e29608d95bb15618%7Ccea04946421d42f9854101db3469d389%7C0%7C0% 7C637641639469756538%7CUnknown%7CTWFpbGZsb3d8eyJWIjoiMC4wLjAwMDAiLCJQIjoiV2luMzIiLCJBTiI6Ik1haWwiLCJXVCI6Mn0%3D% 7C1000&sdata=7OD9fByvuC5vT0HTQNxNEKmEClAB9a9aMWI9ZkayhjI%3D&reserved=0 ※リンクの有効期限は30分間です。

※こちらのメールは自治体のコロナワクチン接種予約システムに登録されているメールアドレスに配信しております。 心当たりが無い方は、各自治体のコールセンターまでお問い合わせください。

このメールは送信専用メールアドレスから送信されています。 このままご返信いただいてもお答えできませんのでご了承ください。

**1) 「パスワードリセット用のURLのお知らせ」という題名のメールが届きます。 メール内にあるURLをクリックしてパスワードリセットを行います。 ※リンクの有効期限は30分間になりますので、必ず届いてから30分以内に操作ください。**

## 6 **パスワードリセット画面が表示されます。**

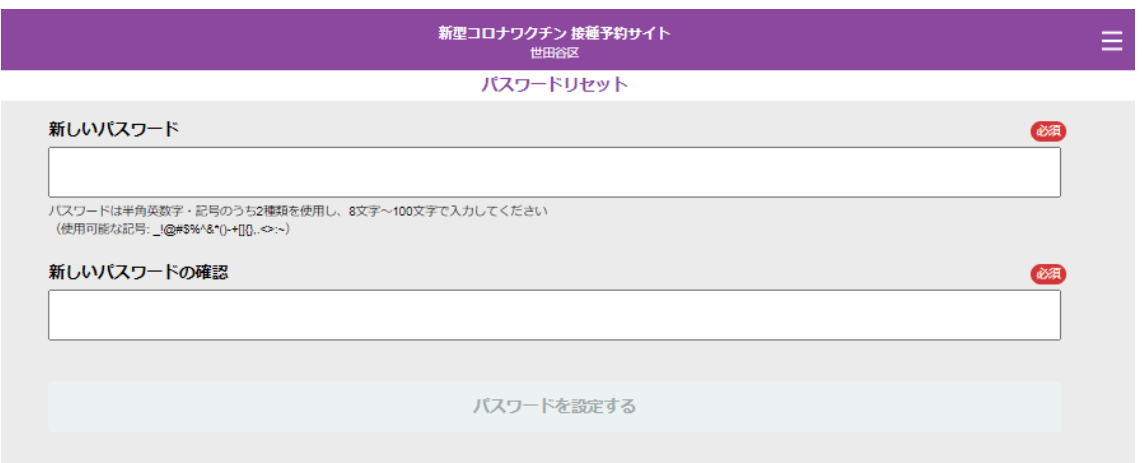

**1) パスワードリセットのURLをクリックするとパスワードリセット画面が表示されます。**

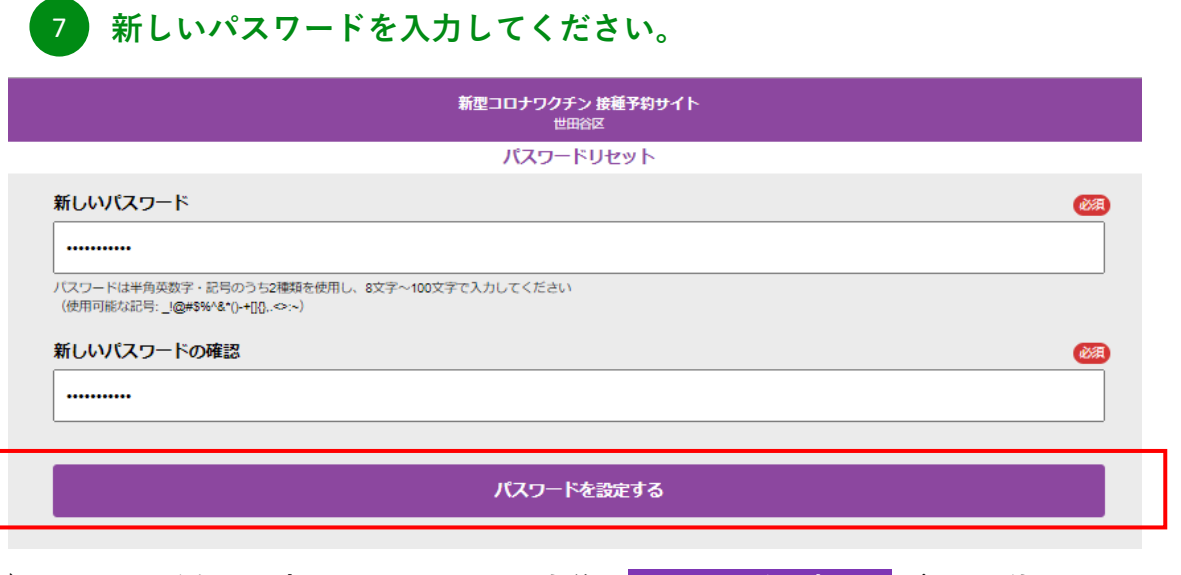

**1) パスワードを再設定してください。入力後、パスワード設定する ボタンが押せる 状態になりますのでクリックしてください。**

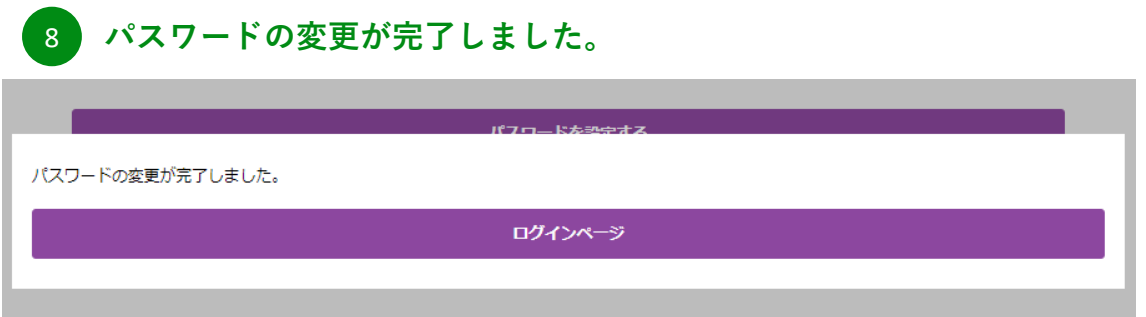

**)パスワードの変更が完了したら、メールで通知が送信されます。内容をご確認ください。**

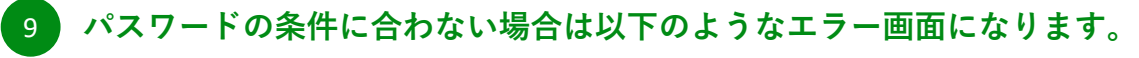

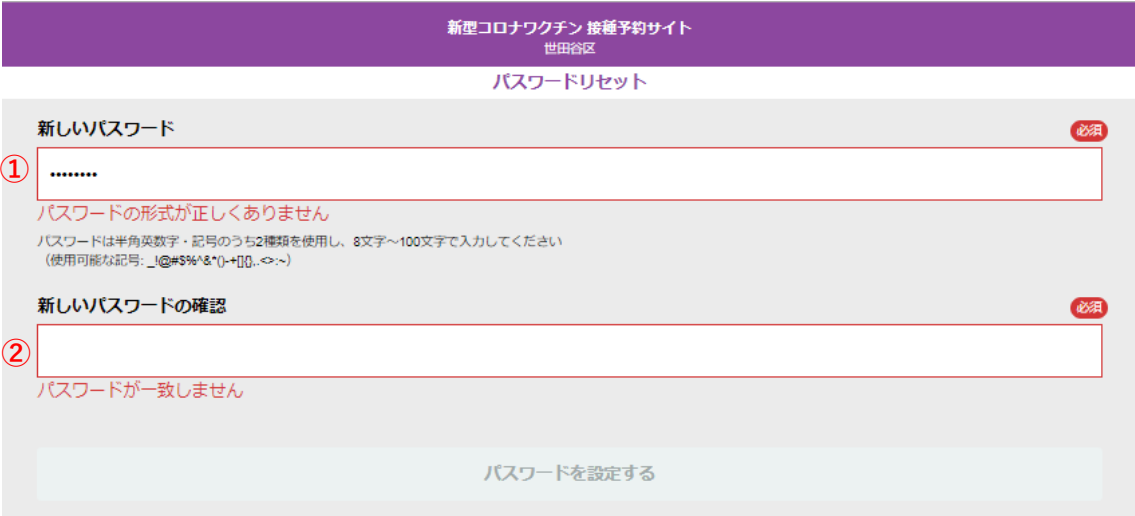

**パスワードを記載のある正しい形式で設定し直してください。**

**(パスワード設定条件は、画像の条件またはP.8をご確認ください)**

**①のパスワードと確認が一致しない場合に表示されます。正しく入力し直してください。**

## **ログインパスワードを忘れた場合(電話でのリセット依頼)**

**電話の場合は「世田谷区新型コロナワクチンコール」へお問い合わせください。 10**

### 世田谷区新型コロナワクチンコール問い合わせ方法

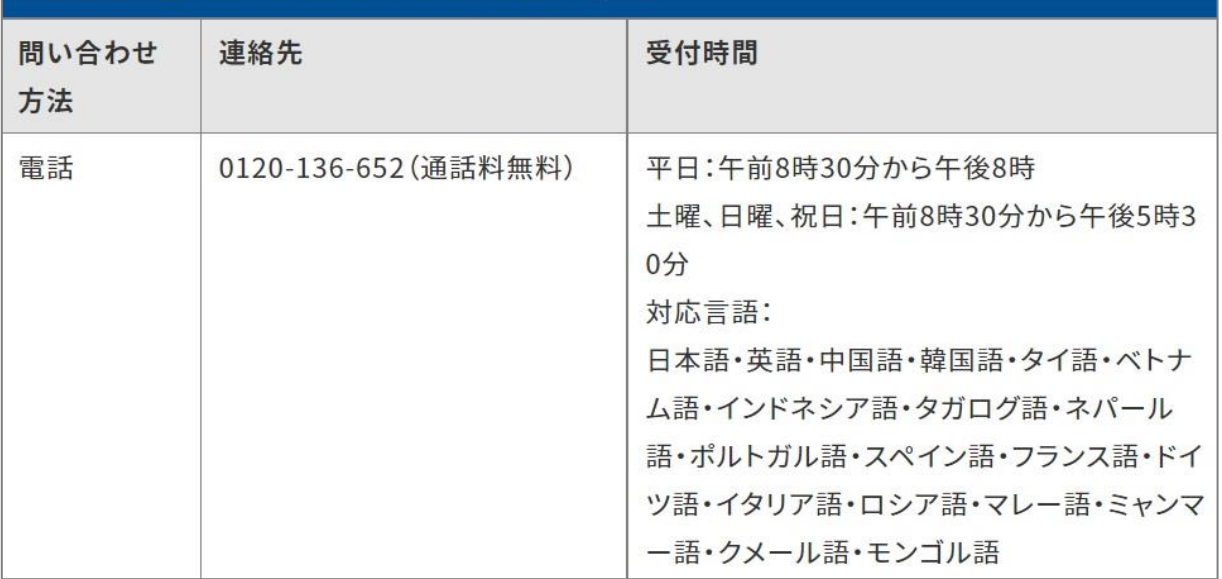

- **1)お手元に接種券番号をご用意いただき、お問い合わせください。 ログインパスワードの初期化(生年月日8桁)を承ります。**
- **※ 再度パスワード設定を行う場合は、新しいパスワード(以下の条件で設定)を ご考案の上、ご連絡ください。**

## **<メールが届かない場合について>**

- **1) 受信設定が「受信する」を選択されていることを確認してください。**
- **2) メールアドレスに全角が混在していないことを確認してください。**
- **3) メールアドレス登録の誤登録がある場合に加え、キャリアメール(携帯電話会社のメール) でご登録いただいた場合、予約受付完了メール、キャンセル通知メール、リマインド通知 メールが届かない場合があります。(携帯電話購入時のセキュリティ設定等のため) メールは以下のアドレスから送信されますので、受信できるよう設定をお願いします。 info@mail.vaccines.sciseed.jp**

## **<パスワードの設定条件>**

**パスワードは半角英数字・記号のうち、2種類を使用し、8文字~100文字で入力してください。 (使用可能な記号:\_!@#\$%^&\*()-+[]{},.<>:~)**